# NetBeez and Cisco DNAC Integration

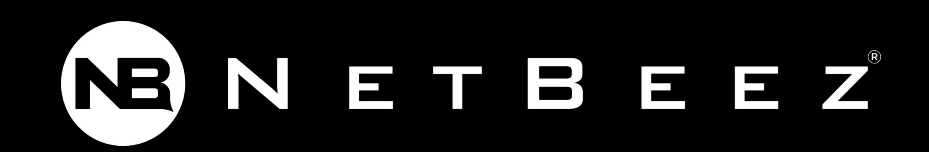

#### **NetBeez**

NetBeez is a distributed network performance monitoring solution that tests LAN, WAN, and WiFi networks from the user perspective, measuring and reporting KPI of network and service quality.

#### **References**

NetBeez website - [link](https://netbeez.net) NetBeez on Cisco marketplace - [link](https://marketplace.cisco.com/catalog/solution/152578?pid=155116) NetBeez documentation - [link](https://netbeez.zendesk.com/hc/en-us)

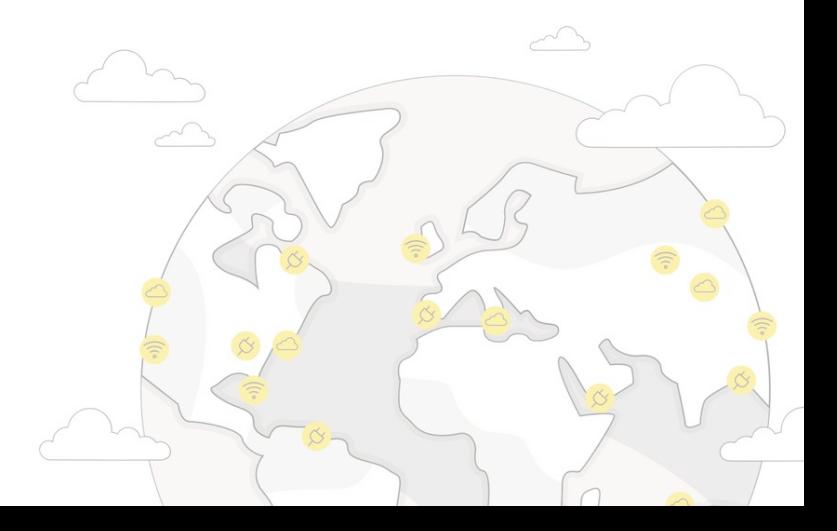

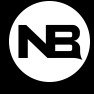

## NetBeez Monitoring Tests

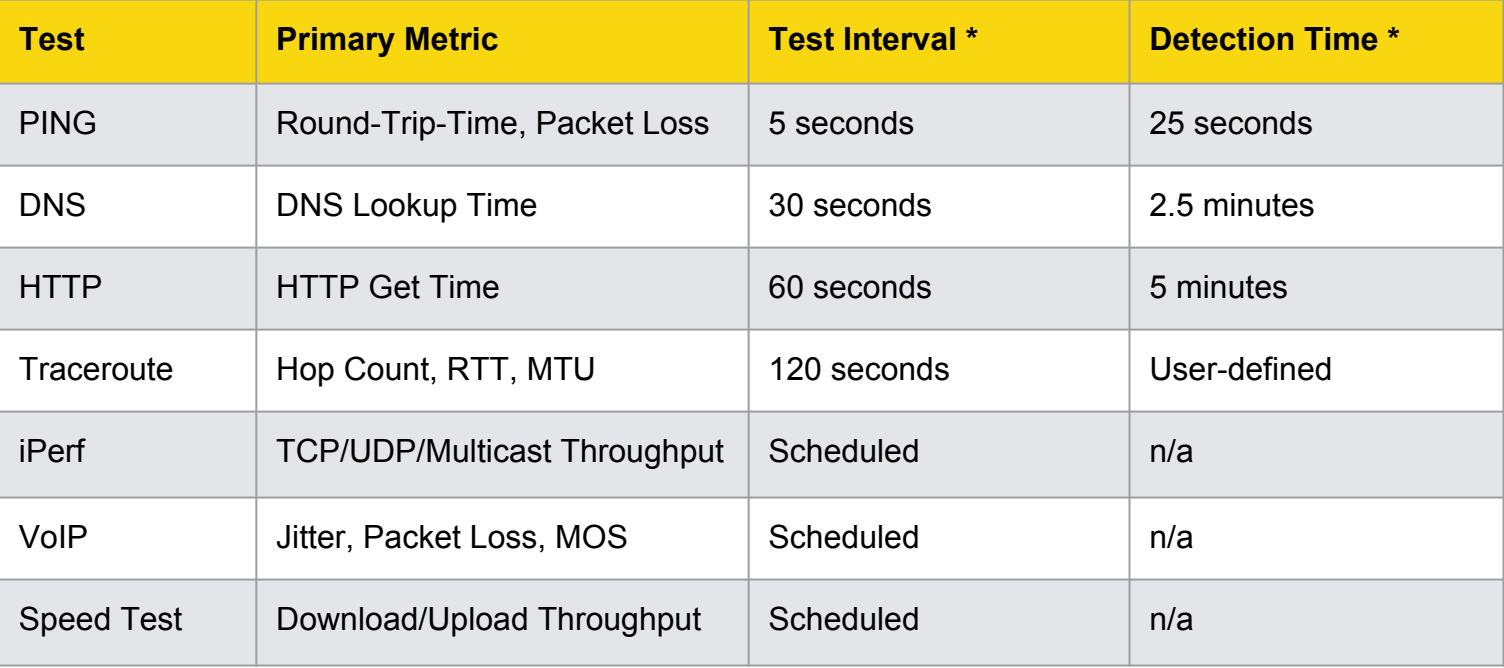

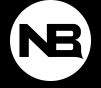

#### NetBeez Use Cases

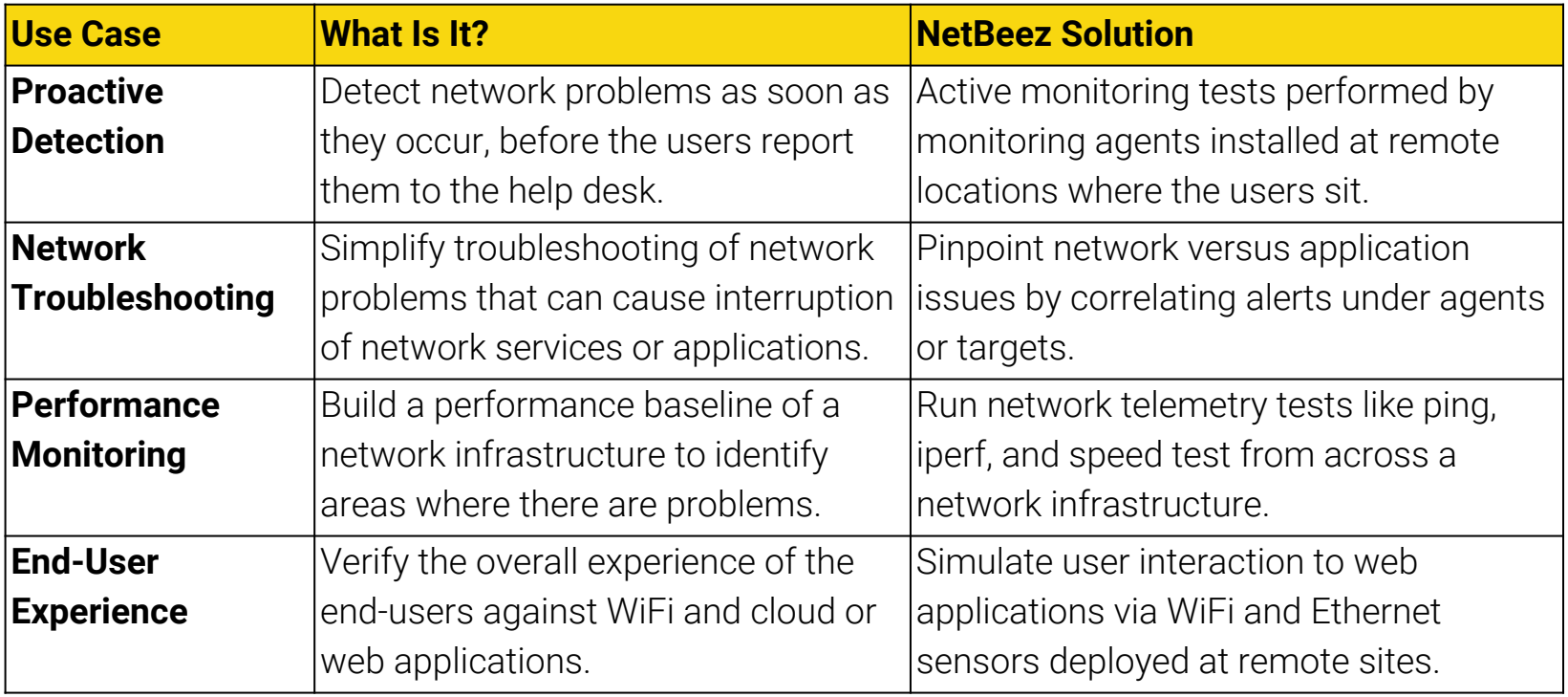

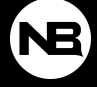

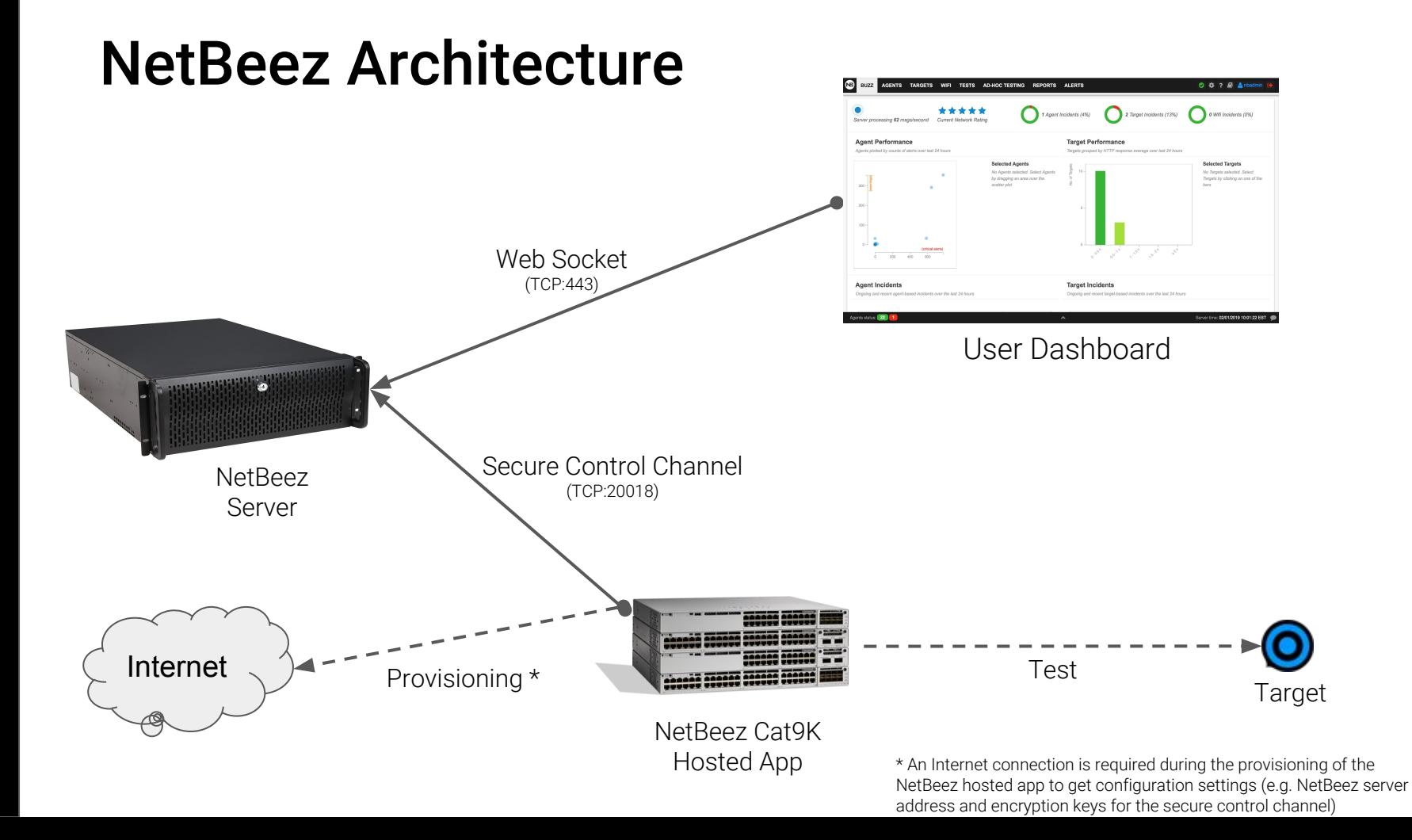

**NB** 

## Cisco DNAC Prerequisites

- A Cisco DNAC platform
- A Cisco Catalyst 9000 with a front panel USB stick of 128GB or bigger
- A DHCP server or a static IP address for the virtual machines
- A NetBeez server, if you don't have one:
	- Request a 30-day trial license for a dedicated NetBeez dashboard hosted in the cloud at https://resources.netbeez.net/netbeez-cisco-evaluation
	- Within 24 hours from your request, you will receive a confirmation email with the instructions needed to access your cloud dashboard and activate NetBeez on Cisco DNA

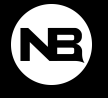

## DNAC Procedure

- **1.** Download the NetBeez Cisco app here: https://storage.googleapis.com/netbeez-public/netbeez-cisco.tar
- **2.** Import the NetBeez Cisco app downloaded at step 1 into your Cisco DNA. Follow the documented flow to install the Netbeez app. You will need the secret key associated to your NetBeez dashboard
	- a. The secret key is used by the NetBeez Cisco App to download and apply configuration settings from the cloud. If you have an internal HTTPS proxy, please include this information in this step
- **3.** On the NetBeez dashboard create monitoring targets and schedule network performance tests

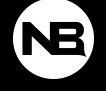